## **Пример установки программы RosreestrPDF на Astra Linux**

Для установки RosreestrPDF на Linux, сначала необходимо установить программное обеспечение Wine, которое позволяет запускать Windowsпрограммы на операционной системе Linux.

Установить Wine можно согласно [инструкции](https://wiki.astralinux.ru/pages/viewpage.action?pageId=27362502) или через менеджер пакетов Synaptic.

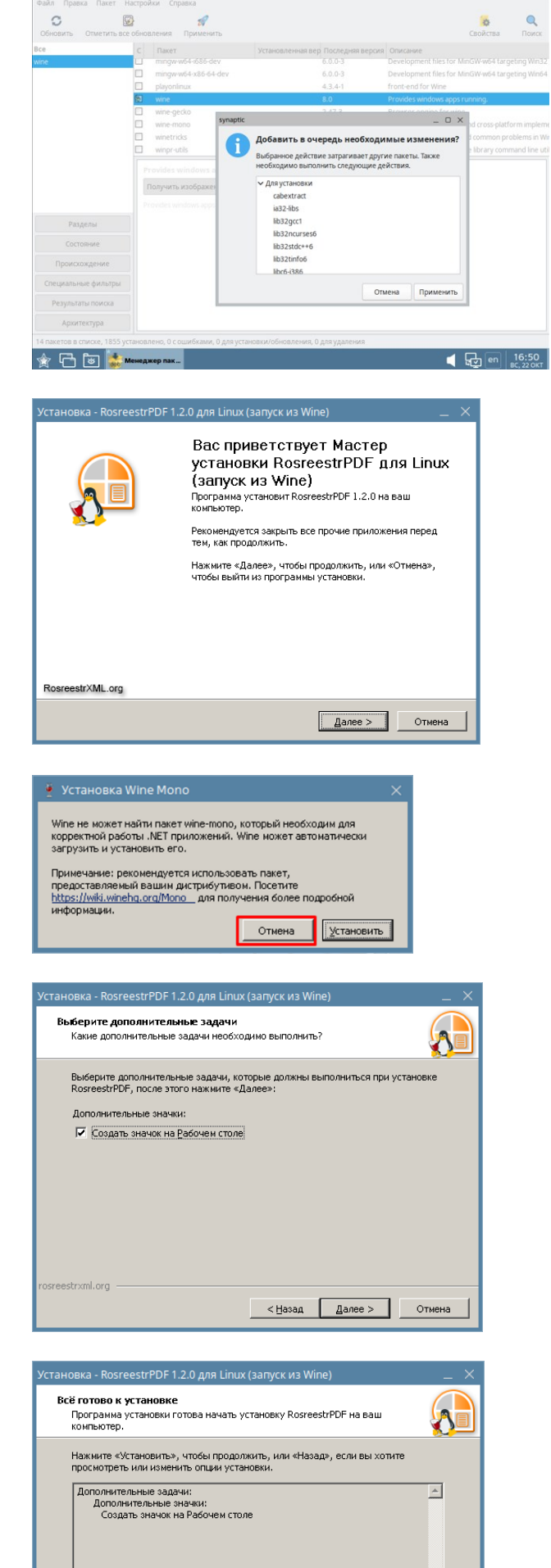

 $\frac{1}{\sqrt{2}}$ 

< Назад <u>Установить</u> Отмена

Далее необходим[о скачать](https://rosreestrxml.org/index.php/download) дистрибутив RosreestrPDF для Linux (Wine) и запустить на выполнение загруженный файл RosreestrPDFLinuxWine.exe.

На этапе установки возможен запрос установки wine-mono. Необходимо отказаться.

Укажите, необходимо ли создать значок на рабочем столе. Нажмите кнопку "Далее >"

После установки всех настроек нажмите кнопку "Установить" и дождитесь завершения установки.

 $\overline{\mathcal{A}}$ 

Ярлык для запуска программы после установки можно найти на рабочем столе.

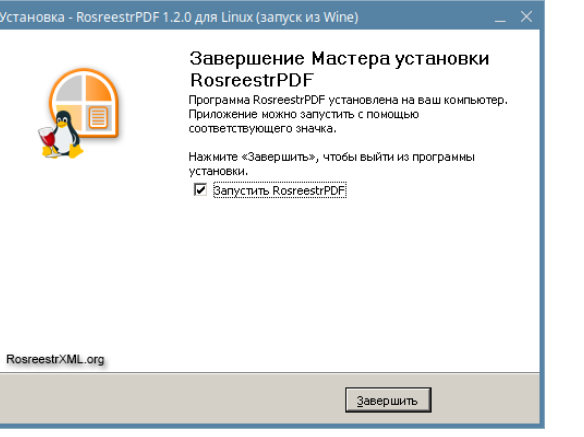

Исполняемые файлы будут находиться в каталоге .wine (/home/Имяпользователя/.wine)

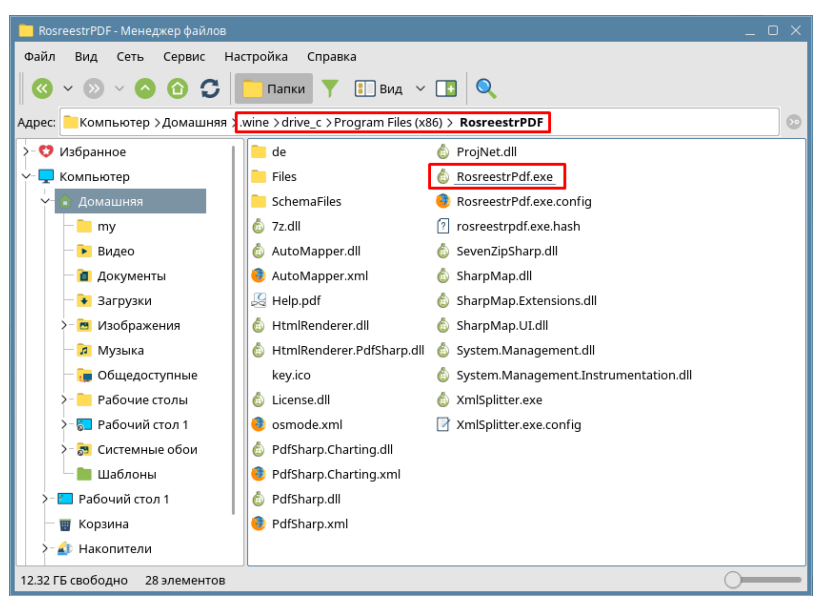

## Для удаления RosreestrPDF

необходимо запустить Менеджер Установки/Удаления Wine с помощью команды в консоли **wine uninstaller** Далее необходимо выбрать в списке

программу для удаления, нажать кнопку "Изменить/Удалить" и следовать командам программы для удаления.

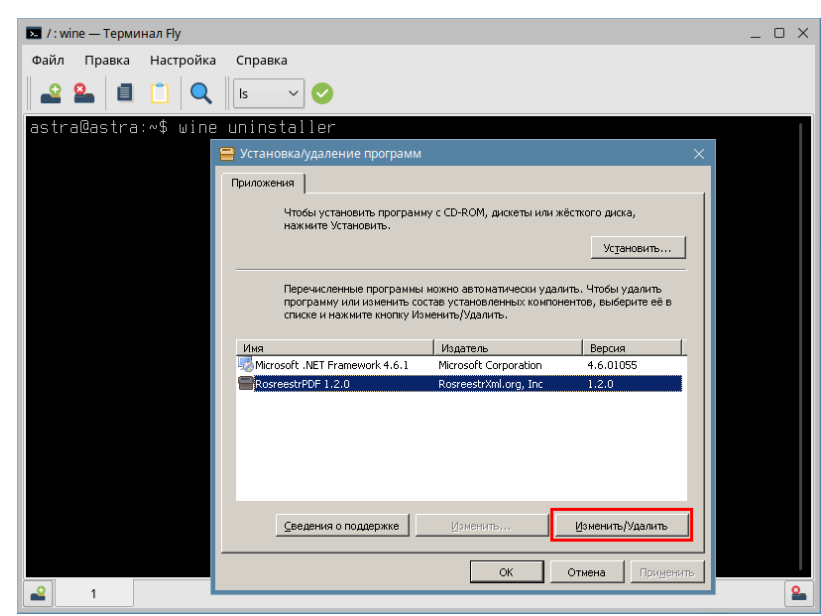